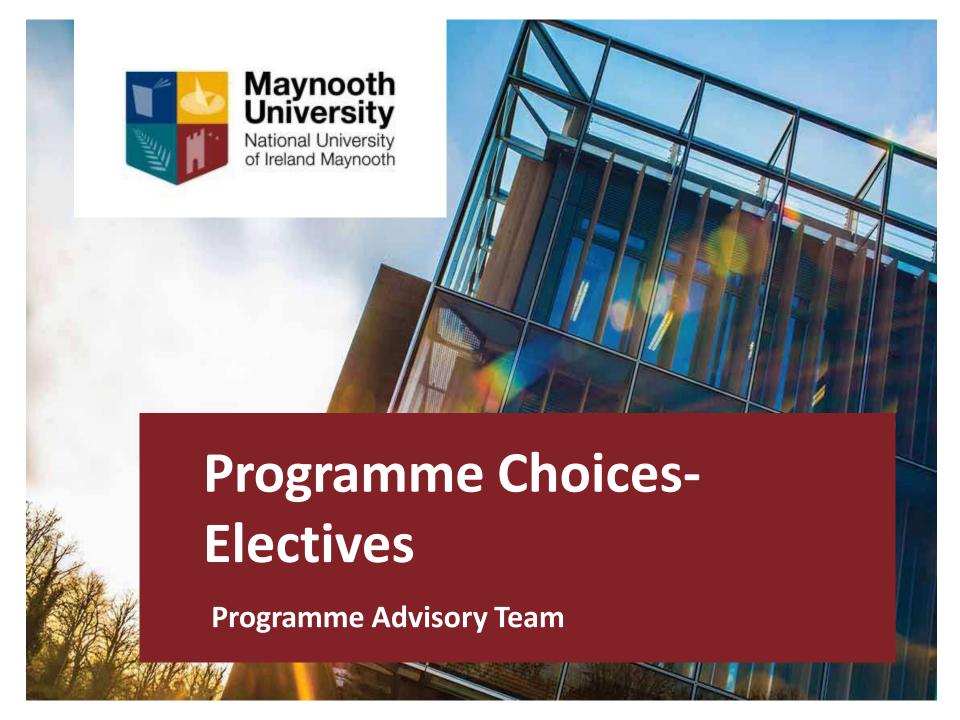

#### What is an Elective?

Electives allow you to expand your university education by providing the opportunity to study an area outside your chosen degree programme.

An Elective is worth 10 credits: 2 x five credit modules - one five credit module in each semester.

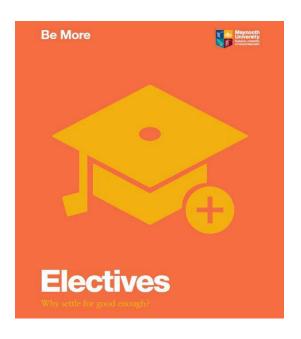

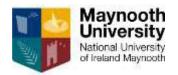

# Why take an Elective?

- Develop new skills that will compliment your chosen programme (e.g. modern languages, entrepreneurship, or science communication)
- 2. Broaden your perspective: study across disciplines, learn how to think differently & appreciate different viewpoints.
- 3. Introduction to the diverse fields of research as well as the excellent lecturing staff throughout the University
- 4. To start a new language or keep up a current one
- 5. Intrigued by the topic

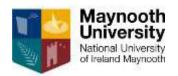

# Electives on offer this year

Many students have the opportunity to take an Elective in Year 2

Some of the Electives this year include:

- Accounting in Society
- Beginners Chinese
- Continuing French/Spanish/German/Gaeilge/Chinese
- Film and Screen Studies
- Gender and Sexuality in Society and Culture
- Good and Evil
- Engaging with civil society: justice, welfare and environment
- Critical Skills will be on offer for Science Students as an option
- Skills for Success

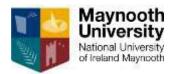

## **How an Elective works – MH101**

### **Double Major**

| Subject 1  | Elective   | Subject 2  |
|------------|------------|------------|
| 25 credits | 10 credits | 25 credits |

### Major with Minor

| Subject 1  | Elective   | Subject 2  |
|------------|------------|------------|
| 35 credits | 10 credits | 15 credits |

### Single Major

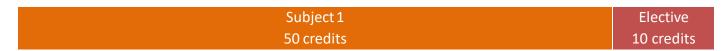

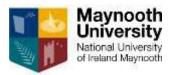

## How an Elective works for - MH201

Subject 1 20 credits

Subject 2 20 credits Subject 3 10 credits

Elective 10 credits

MH201 Science students cannot progress the science subject studied at 10 credits in second year (subject 3 in the example above) forward into your third and final year.

# - Denominated Programmes

An Elective is taken instead of two of your non-core/optional modules (10 credits)

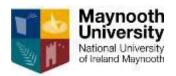

## CourseFinder

- For information on your pathways, subjects and modules in every year of study
- Search by course code or module code.

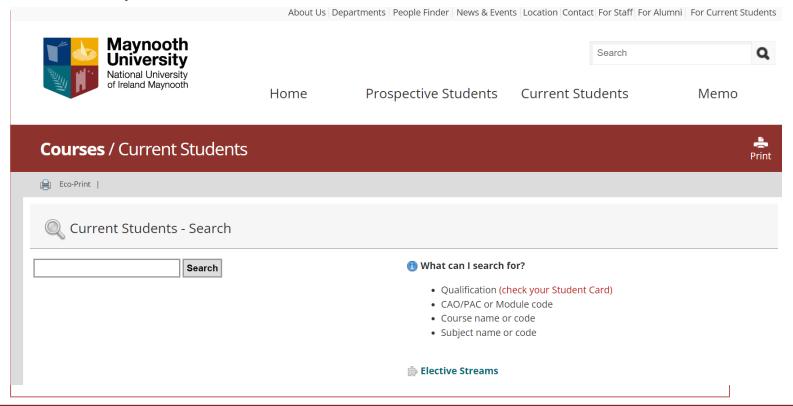

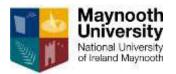

# Ts & Cs apply

- Registration for all modules are subject to usual timetable viability and requirements in your main subjects
- Electives are not available on every programme

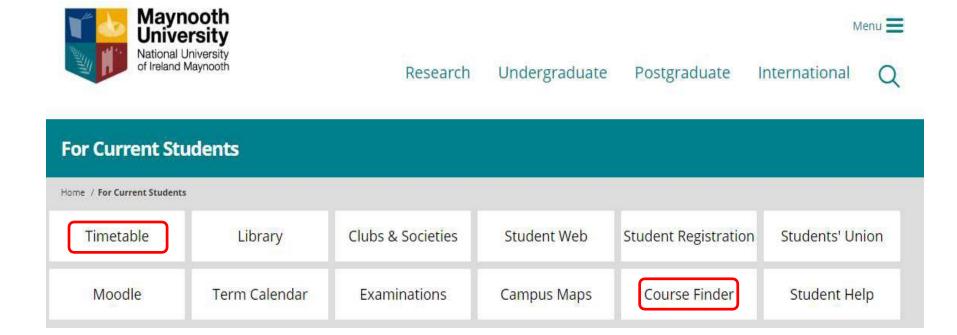

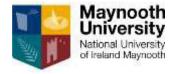

### **Exception to the rule...Skills for Success**

- Professional Development and Employability Skills module
- Practice and develop a range of employability skills: teamwork,
  communication, leadership, creative problem solving, self awareness and
  more
- Continuous Assessment: Simulated Recruitment Process with job application, interview and E-portfolio
- 5 credit module available in semester one or two
- Taken in lieu of 5 credit optional module or 5 credit Elective module in semester 2
- Module codes: Semester 1- EX201 / Semester 2 EX202

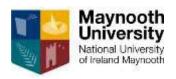

#### Q. How do I register for an Elective?

A. Registration for Electives takes place during online registration at the start of the academic year.

#### Q. Is an Elective extra work?

A. No, an Elective is part of your 60 credits for Year 2.

#### Q. Can I take up an Elective in semester 2 of Year 2?

A: You should contact the Programme Advisory Office at the start of semester 2 to discuss your situation.

#### Q. Can I change my Elective in September?

A. Yes, but keep in mind there may be limited places in some Electives.

# Q. My elective and compulsory module clash, what happens?

A. You must register for the compulsory module and cannot choose the elective module that clashes, you must make a different choice of elective if you want to register for an elective module.

## **Electives FAQs**

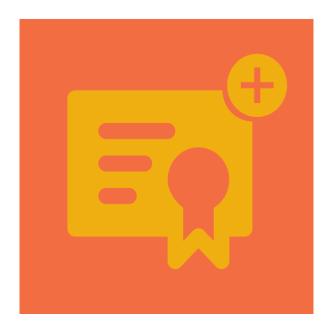

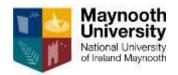

## How to create a viable timetable

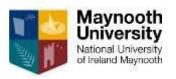

## Coursefinder

Choose the For Current Student option from the drop down menu.

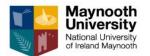

COVID-19 Information Menu

Postgraduate

International

Undergraduate

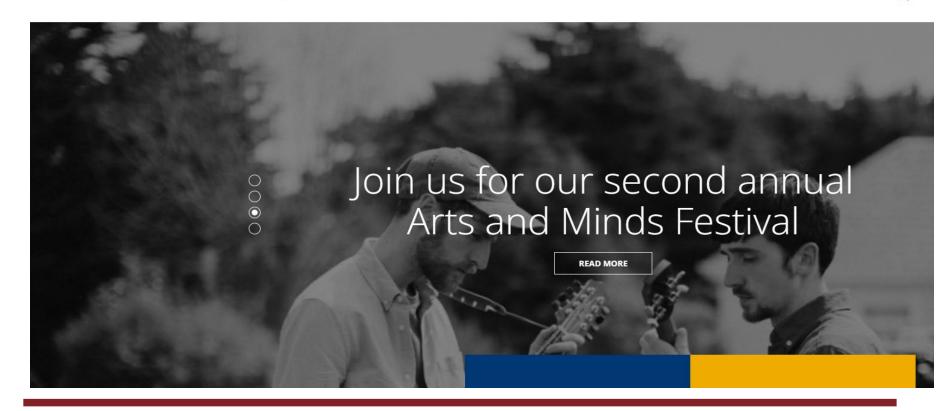

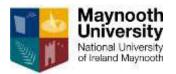

Research

### CaurcaEindar

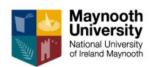

COVID-19 Information

Postgraduate Inter

Close Menu 🗶

About Us

Study at Maynooth

Campus Life

Departments

Library

Maynooth Access Programme

Gaeilge san Ollscoil

A-Z Directory

People Finder

Contact

Location

Vacancies

For Current Students

For Staff

For Alumni

For Visitors

#### For Current Students

Home / For Current Students

| Timetable | Library       | Clubs & Societies | Student Web | Student Help  | St |
|-----------|---------------|-------------------|-------------|---------------|----|
| Moodle    | Term Calendar | Examinations      | Campus Maps | Course Finder |    |

Research

Undergraduate

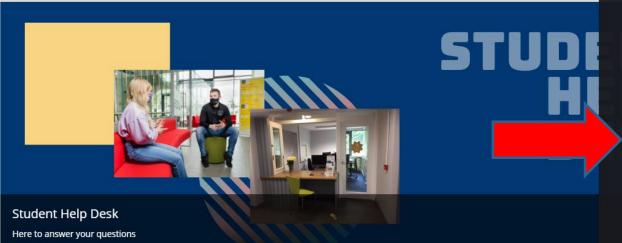

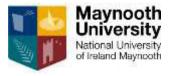

# For Current Students Creating a timetable

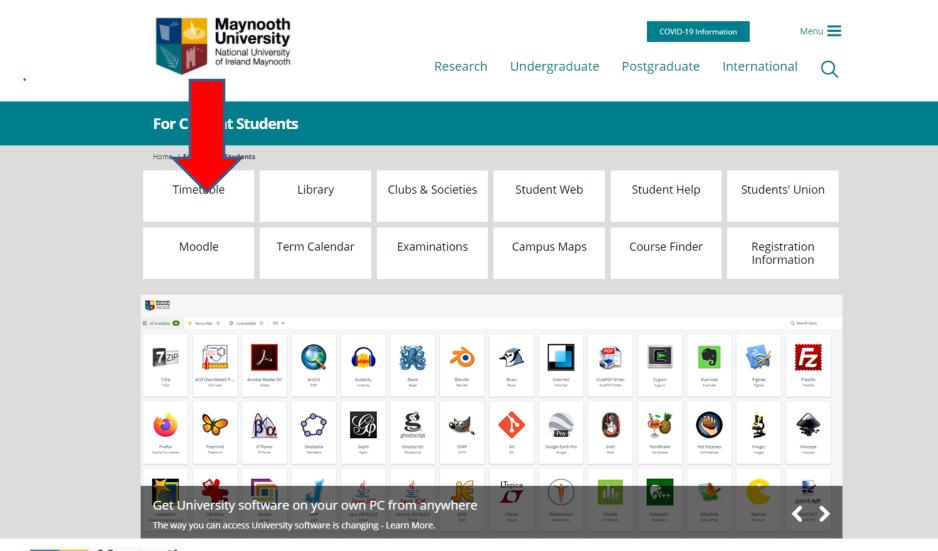

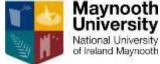

# Creating a viable timetable

- 1. Having selected Timetable
- 2. Select Timetable Viewer on the right-hand side of the page
- Select the 'Lecture' tab on the far left
- 4. Choose your course from the drop down menu. Continue.
- 5. Select Semester 1/Semester 2 or All (recommended). Continue.
- 6. Hold down the control key to select multiple modules. Continue.
- 7. Be sure that there are no timetable clashes before registering for second year in September 2023.

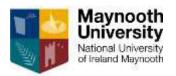

### **Programme Advisory Office Contact Details**

### **HOW TO CONTACT US:**

Email: <u>programme.choices@mu.ie</u>

Webpage and query form:

www.maynoothuniversity.ie/programme-advisory-office

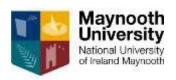